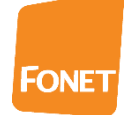

151026/ff

## **FONET - Tidsplaner**

Tidsplaner giver det bedste overblik ved definition af Viderestillinger.

Typiske Tidsplaner er: Lukketid, Mandag-fredag, Helligdag, Weekend eller Vagter. Du kan tilføje egne Tidsplaner, der er tilpasset egne arbejdsforhold såsom: Aften-nat, Arbejdstid, Vagter samt Ferier.

Tidsplanerne angives med navn og en eller flere linjer, der definere perioden den skal gælde.

Via 'Mine sider' og valg af Tidsplaner ser du:

## **Tidsplaner**

Der findes tre faste tidsplaner, 'Altid', 'Weekend' der dækker hele lørdag og søndag, samt 'HelligDage' der indeholder alle de officielle danske helligdage (Nytårsdag, Palmesøndag, Skær torsdag, Langfredag, 1. og 2. Påskedag, St. Bededag, Kr. Himmelfartsdag, 1. og 2. Pinsedag, 1. og 2. Juledag).

Hvis der oprettes en tidsplan med et af disse navne opfattes indholdet som en udvidelse til den allerede definerede, på den måde kan man f.eks. let tilføje 24. december til helligdagsplanen.

#### **Ny tidsplan**

## **1. Oprettelse af en Tidsplan med navnet Lukketid:**

Nedenfor ser du et eksempel på oprettelse af en tidsplan, der definerer en lukketid, der gælder fra 17.00 til næste morgen kl. 8.30 på alle hverdage samt hele lørdag og søndag.

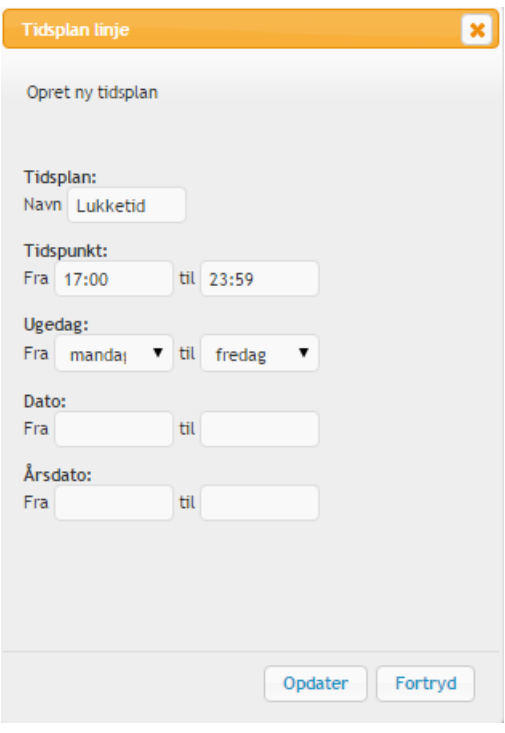

Tryk Opdater hvorefter følgende ses:

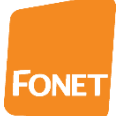

## Lukketid

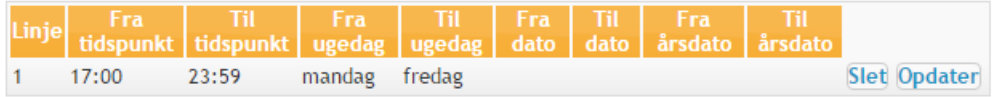

**Tilføj linje** 

Ny tidsplan

## Tryk Tilføj linje.

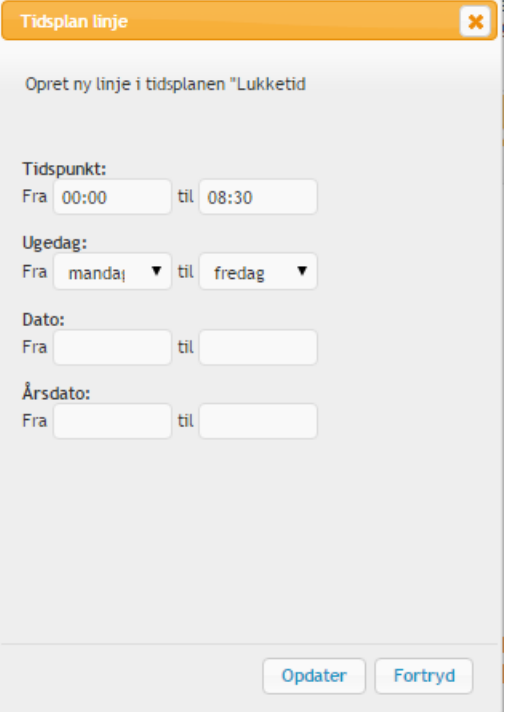

# Tryk Opdater.

## Lukketid

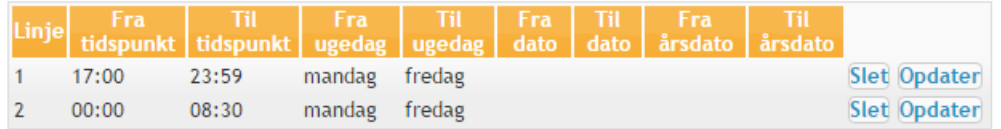

**Tilføj linje** 

Ny tidsplan

Tilføj linje:

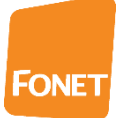

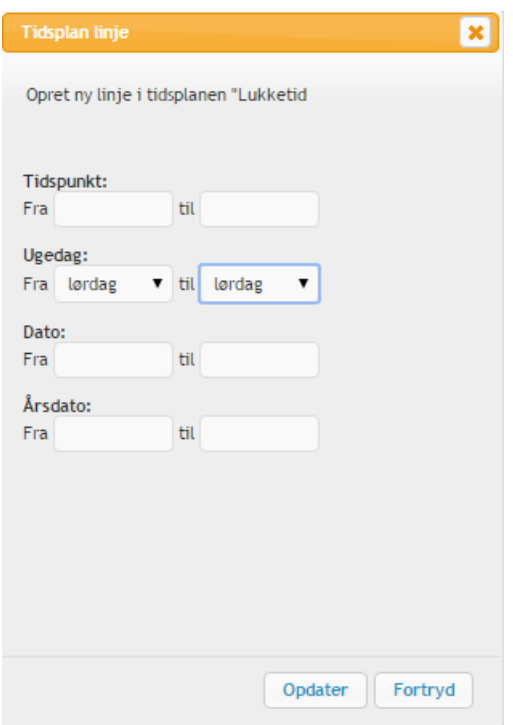

## Tryk Opdater. Tilføj linje:

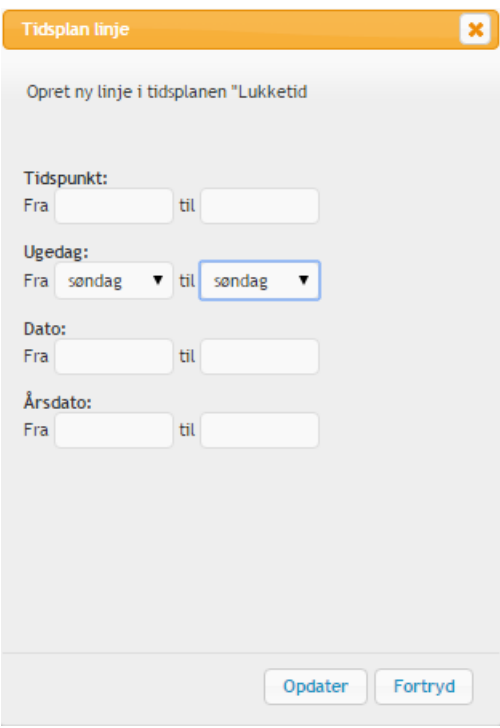

Efter tryk på Opdater ses:

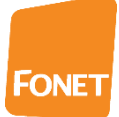

#### **Tidsplaner**

Der findes tre faste tidsplaner, 'Altid', 'Weekend' der dækker hele lørdag og søndag, samt 'HelligDage' der<br>indeholder alle de officielle danske helligdage (Nytårsdag, Palmesøndag, Skær torsdag, Langfredag, 1. og 2. ntance of the Belledag, Kr. Himmelfartsdag, 1. og 2. Pinsedag, 1. og 2. Juledag), Langnodag, Langnodag, 1.<br>Påskedag, St. Bededag, Kr. Himmelfartsdag, 1. og 2. Pinsedag, 1. og 2. Juledag).<br>Hvis der oprettes en tidsplan med definerede, på den måde kan man f.eks. let tilføje 24. december til helligdagsplanen.

#### Lukketid

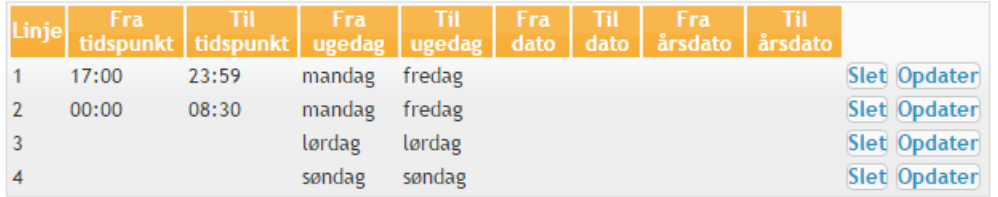

**Tilføj linje** 

Ny tidsplan

Du kan vælge at tilføje en eller flere linjer til en eksisterende Tidsplan. Eller du kan oprette en ny.

Lukketid er nu klar til brug ved opsætning af Viderestillinger.

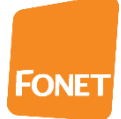

## 2. **Korrektion af en Tidsplanen Helligdage:**

Der findes tre faste tidsplaner, 'Altid', 'Weekend' der dækker hele lørdag og søndag, samt 'HelligDage' der indeholder alle de officielle danske helligdage (Nytårsdag, Palmesøndag, Skær torsdag, Langfredag, 1. og 2. Påskedag, St. Bededag, Kr. Himmelfartsdag, 1. og 2. Pinsedag, 1. og 2. Juledag).

Hvis der oprettes en tidsplan med et af disse navne opfattes indholdet som en udvidelse til den allerede definerede, på den måde kan man f.eks. let tilføje 24. december til helligdagsplanen.

Ønsker du at tilføje den 24. december samt den 5. juni som helligdage, skal du oprette en ny tidsplan med navnet: HelligDage

Oprettelse med angivelse af den 24. december:

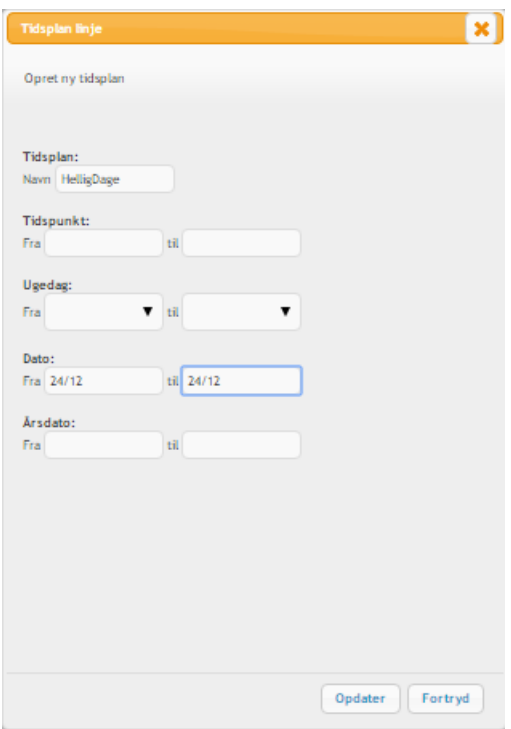

## Tryk Opdater.

#### **HelligDage**

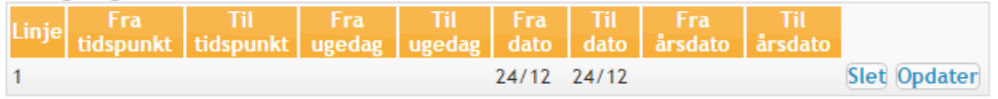

#### **Tilføj linje**

Ny tidsplan

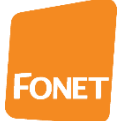

## Vælg tilføj linje.

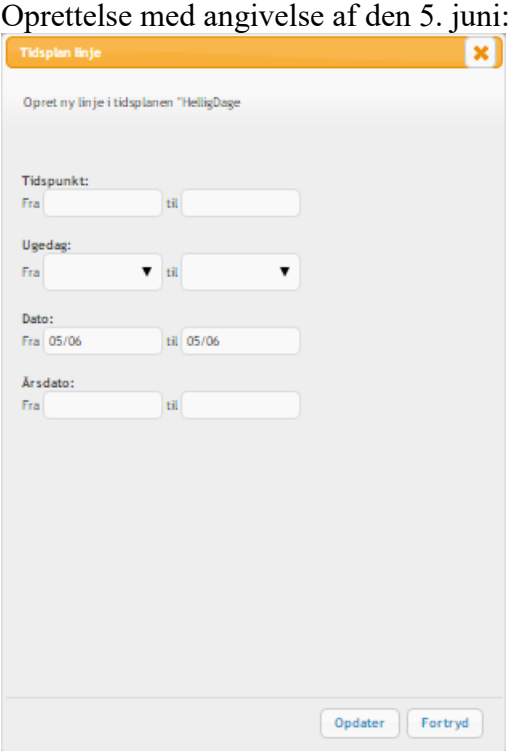

Tryk Opdater.

### HelligDage

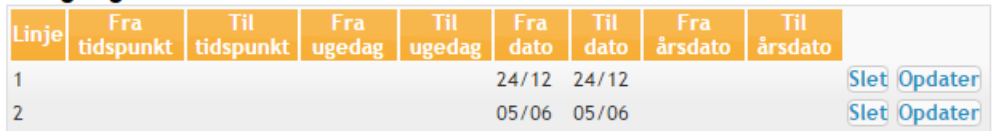

## Tilføj linje

Den udvidede HelligDage tidsplan er nu klar til brug ved opsætning af Viderestillinger.

Hint: Skal planen kun gælde i det indeværende år, skal du i stedet benytte:<br>
Fra det indeværende år, skal du i stedet benytte:

til